## **Online registrace – řešení uživatelských problémů při online registraci**

- *1. Chci se registrovat online, ale poté co jsem přidal přílohu (kopii OP/povolení k pobytu) a kliknul na tlačítko "DALŠÍ", byl jsem přesměrován na prázdnou stránku. Prosím, ujistěte se, že uploadujete soubor s velikostí max. 4 MB s jednou z následujících přípon: .jpg, .bmp nebo .pdf. Dále vyčistěte mezipaměť svého internetového prohlížeče, případně zkuste změnit prohlížeč a registrovat se znovu. Doporučené internetové prohlížeče jsou: Google Chrome nebo Mozilla Firefox, nejnovější verze.*
- *2. Chtěl jsem v průběhu registrace zakoupit členský balíček Herbalife HMP, ale nebyl jsem schopen dokončit platbu a byl jsem přesměrován zpět na domovskou stránku MyHerbalife (případně na prázdnou stránku).*

*Krok 1: Prosím, ujistěte se, jaký prohlížeč používáte pro příhlášení.*

*Krok 2: Doporučujeme používat prohlížeč Google Chrome a zároveň vymazat historii prohlížeče nebo použít tzv. Inkognito mód (zmáčkněte klávesy Ctrl+Shift+N).* 

*Krok 3: Pokud používáte prohlížeč Microsoft Edge, prosím, ujištěte se, že používáte nejnovější verzi prohlížeče. Jak zkontrolovat verzi prohlížeče Microsoft Edge:*

- *1. Klikněte na tři tečky v pravém horním rohu vedle ikonky profil*
- *2. Klikněte na Nastavení*
- *3. Po kliknutí na Nastavení vyberte sekci O Microsoft Edge*
- *4. Nyní uvidíte verzi Vašeho prohlížeče*
- **3.** *Nebyl jsem schopen provést platbu a dokončit registraci. Přesto mi přišel od Herbalife Nutrition email, že jsem byl zaregistrován.*

*Prvním krokem online registrace je vytvoření online profilu, jehož součástí je zadání emailové adresy a hesla. Pokud uživatel vytvoří online profil, bez ohledu na to zda bude registrace dokončena, bude o této skutečnosti informován prostřednictvím emailové zprávy.* 

*I když registrace neproběhne úspěšně napoprvé, bude moci uživatel se stejnou emailovou adresou a heslem pokračovat a registraci dokončit.*

*4. Chci se zaregistrovat online, ale moje emailová adresa je již registrována ve Vaší členské databázi. Co mohu udělat, abych se přesto mohl zaregistrovat? Každý člen Herbalife Nutrition musí mít vlastní jedinečnou emailovou adresu. Pakliže chcete použít stejnou emailovou adresu, kterou jste již v minulosti použil pro registraci členství v Herbalife Nutrition, kontaktujte, prosím, oddělení členské podpory na tel. +420 239 050 365 (Po – Pá 08:30 – 17:00 hod). Taktéž pracujeme na změně procesu, abychom umožnili online registraci členům, kteří se již dříve v minulosti registrovali. Jakmile bude tento proces dokončený, budeme vás informovat.* 

5. *V minulosti jsem byl již registrovaným členem Herbalife Nutrition. Chtěl jsem se registrovat znovu online, ale i přes několik pokusů se mi online registrace nezdařila. Jak je to možné? Je možné registrovat se znovu online, pakliže jsem již byl v minulosti členem Herbalife Nutrition? Pakliže jste se již v minulosti již registroval jako člen Herbalife Nutrition, online registrace v tuto chvíli NENÍ možná. Po zadání rodného čísla se Vám objeví chybová hláška.* 

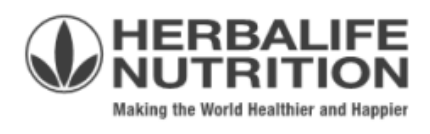